# Охранная GSM|GPRS|CID Система

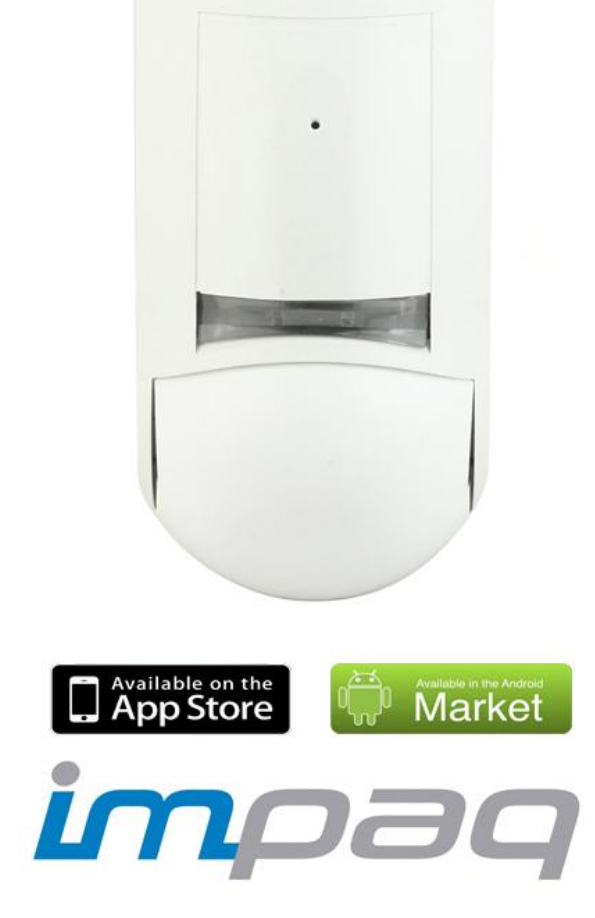

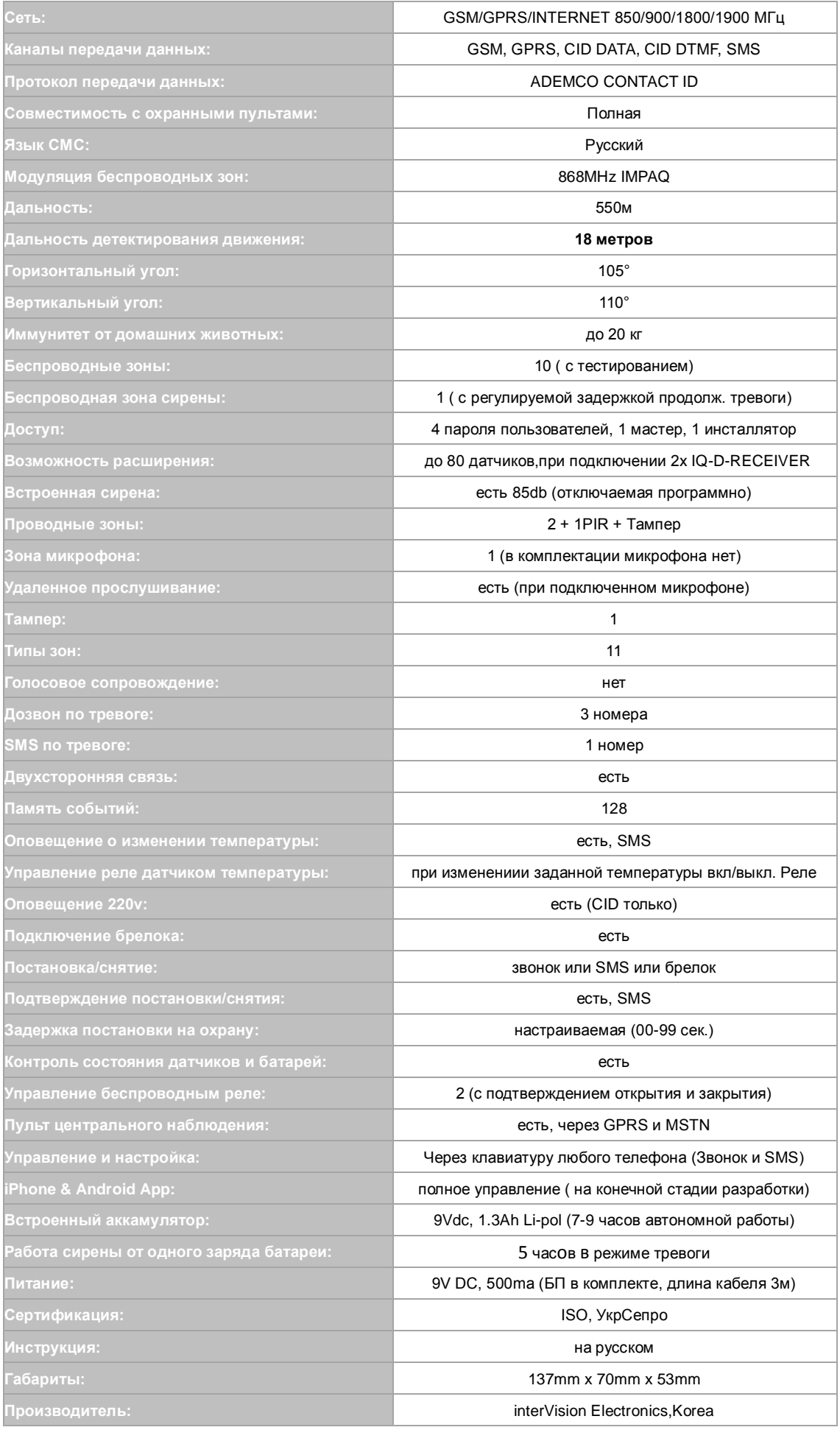

## **ВНИМАНИЕ!**

*ПОДКЛЮЧАЙТЕ К GSM ДАТЧИКУ iMPAQ-520 ТОЛЬКО 9v БЛОКИ ПИТАНИЯ!*

**Упрощенное беспроводное оборудование для IMPAQ-520**

*Все беспроводное оборудование работает по одному и тому же принципу: беспроводный охранный извещатель, сирена, пульт дистанционного управления, беспроводное реле и т. д.*

## Режим "RUN" (РАБОЧИЙ)

Для начала необходимо включить устройство. Подать на устройство напряжение электропитания **9v** постоянного тока. Главный индикатор светится красным цветом в течение нескольких секунд. Когда он прекратит светиться, устройство готово к работе. В режиме "RUN" (РАБОЧИЙ) устройство принимает сигнал от датчика/брелоков и управляет выходами. РЕЖИМ "LOG" (ЖУРНАЛ)

Поскольку для служебных сигналов предусмотрен только один выход для всех датчиков, часто служащий для организации сигнализации, трудно точно определить, что произошло – не пришел сигнал от какого-то датчика, разряжена аккумуляторная батарея или не прошло тестирование сигнала какого-то датчика. Чтобы облегчить эту задачу, в IMPAQ-520 предусмотрена возможность регистрации служебных событий.

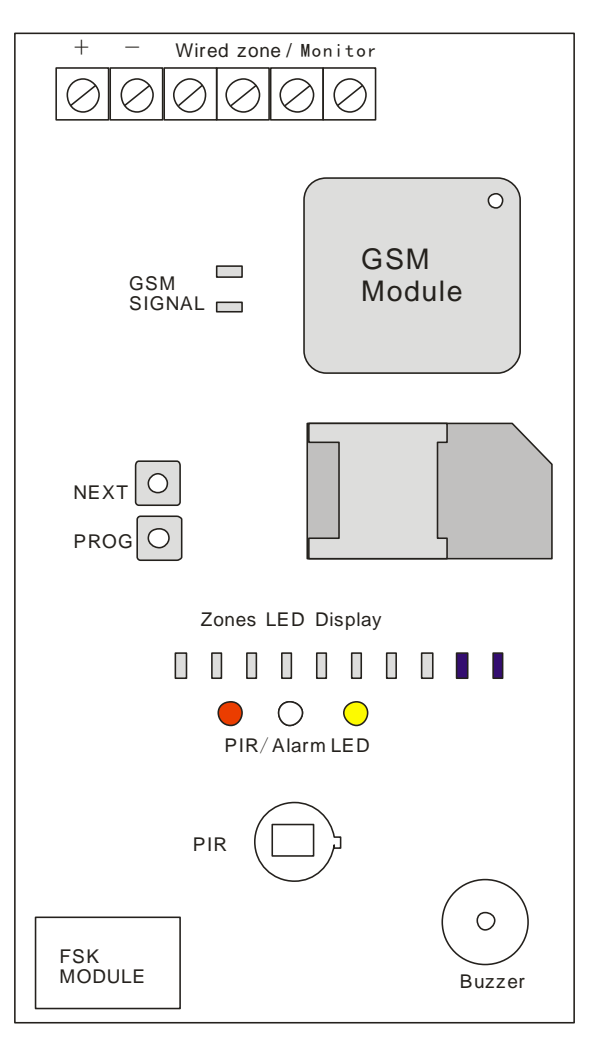

Чтобы просмотреть последние 10 служебных событий, выполните следующие действия:

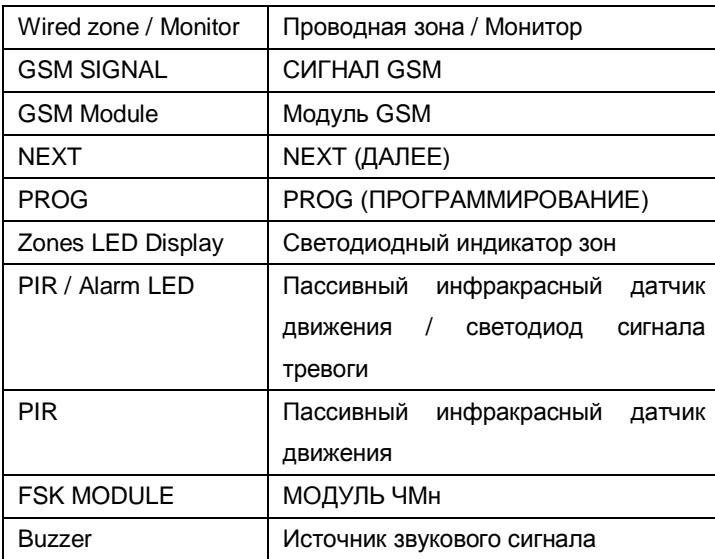

1) Нажать "NEXT" (ДАЛЕЕ) и удерживать не более 2 секунд, нажать "PROG" (ПРОГРАММИРОВАНИЕ). Светятся красный и зеленый светодиоды главного индикатора, подтверждая, что выполнен вход в журнал. Отпустить "NEXT" (ДАЛЕЕ).

2) Индикаторы области безопасности и служебной области сразу показывают последние события продаж. Индикатор зоны обслуживания будет показывать, что произошло событие обслуживания. Индикатор буферной зоны показывает зону, в которой произошло событие. Номер мигающего индикатора обслуживания показывает номер датчика, индикатор буферной зоны указывает на номер области, в которой произошло событие обслуживания.

Пример: Индикатор зоны 4 мигает, а индикатор обслуживания "Tamper" (Несанкционированное вскрытие) мигает 2 раза. Это означает, что во второй области 4 цепь несанкционированного вскрытия датчика находится под нагрузкой.

3) Для просмотра следующего события необходимо нажать кнопку "NEXT" (ДАЛЕЕ). И так до последнего события. После просмотра последнего события система автоматически выходит из режима "LOG" (ЖУРНАЛ) и переходит в режим "RUN" (РАБОЧИЙ).

Режим "TEST" (ТЕСТИРОВАНИЕ)

1) Нажать кнопку "NEXT" (ДАЛЕЕ) и удерживать ее в течение 3 секунд. Цвет свечения главного индикатора изменяется на зеленый. Отпустить "NEXT" (ДАЛЕЕ). Система вошла в режим "TEST" (ТЕСТИРОВАНИЕ)

2) Вызвать срабатывание датчика. Когда система принимает от него сигнал, мигает индикатор датчика зоны. Сервисные индикаторы уровня показывают отношение сигнал-шум для этого датчика. Основные индикаторы показывают область, в которой находится зарегистрированный датчик (будет мигать), а также его номер (число миганий индикатора)

3) Вызвать срабатывание следующего датчика. Сервисные индикаторы покажут отношение сигнал-шум для него. И т. д. для всех датчиков и передатчиков.

4) По окончании тестирования нажать кнопку "NEXT" (ДАЛЕЕ). Индикаторы покажут результат первого измерения. При каждом нажатии будут отображаться результаты последующих измерений. После просмотра результатов всех измерений устройство выходит из режима "TEST" (ТЕСТИРОВАНИЕ) и входит в режим "RUN" (РАБОЧИЙ). Для объектов с низким уровнем электромагнитных помех условием нормальной работы можно считать значение "1".

Для объектов, которые находятся в местах, подверженных воздействию сильных электромагнитных помех, рекомендуется устанавливать извещатели так, чтобы отношение сигнал-шум было не ниже "1,5"

## **Удаление всех беспроводных сообщений от приемника**

Установить перемычку "PROG", одновременно нажать левую и правую клавиши на 3 секунды, при этом раздастся длинный звуковой сигнал и засветятся все светодиодные индикаторы. Это означает, что все беспроводные сообщения успешно удалены из приемника.

## **Предотвращение потери беспроводного сообщения от приемника**

Чтобы войти в состояние программирования, необходимо установить перемычку "PROG". Снятая перемычка "PROG" может надежно предотвратить потерю беспроводных сообщений от приемника.

## **Светодиодный индикатор и звуковой сигнал при пониженном напряжении аккумуляторной батареи**

При пониженном напряжении беспроводного оборудования какой-либо зоны соответствующий светодиодный индикатор начинает мигать, а источник звукового сигнала издает ГУДОК один раз в час. При замене аккумуляторной батареи автоматически устанавливается нормальное состояние светодиодного индикатора приемника и прекращается выдача звукового сигнала.

## **РЕГИСТРАЦИЯ ДАТЧИКОВ ИЛИ ДРУГИХ УСТРОЙСТВ**

1. Нажмите на iMPAQ-520 кнопку «PROG». Основной индикатор загорится красным цветом. Также красным цветом загорится индикатор первой зоны. Вы находитесь в режиме «НАСТРОЙКА»

2. Используя клавишу «NEXT», Вы можете выбрать зону, в которой необходимо зарегистрировать датчик. Каждое кратковременное нажатие на «NEXT» будет переключать зону. Та зона, индикатор которой светится, является выбранной в данный момент времени 3. После того, как Вы определились с зоной, в которой необходимо зарегистрировать датчик, нажмите клавишу «PROG». Основной светодиод загорается красным . Вы находитесь в режиме «РЕГИСТРАЦИЯ»

4. Осуществите ложное срабатывание датчика, или отправку тестового сигнала. Если iMPAQ-520 примет сигнал, то индикатор соответствующей зоны мигнет три раза, основной индикатор переключит свой цвет на красный, загорится индикатор первой зоны. Приемник вернулся в режим «НАСТРОЙКА», Вы можете регистрировать следующий датчик.

## **УДАЛЕНИЕ ДАТЧИКА ИЛИ ДРУГИХ УСТРОЙСТВ**

1. Зажмите кнопку «NEXT» на 3 сек. Система перейдет в режим «УДАЛЕНИЕ».

2. Выберите зону кнопкой «NEXT» которую хотите удалить.

3. Нажмите кнопку «PROG» - выбранная зона очистится, индикатор зоны мигнет 3 раза красным.

## **Отключение/подключение всех проводных зон**

Десятичное программирование → Код установщика + [7] [3] + 2-значное десятичное число [A] + [#] [A] По умолчанию: 1

[A]=0: Отключить все проводные зоны

[A]=1: Подлючить все проводные зоны, пользуйтесь проводным шлейфом (по умолчанию = 1)

[A]=2: Согласующий резистор для всех проводных зон EOL2.2K

Примеры: Панель использует только беспроводные зоны, отключить все проводные зоны. Непосредственно введите:

 $\Rightarrow$  Код установщика + [7][3] +[0] +[#]

*ЗОНА ВСТРОЕННОГО ПАССИВНОГО ИНФРАКРАСНОГО ОХРАННОГО ИЗВЕЩАТЕЛЯ IMPAQ-520 ИМЕЕТ НОМЕР 15, ПО УМОЛЧАНИЮ В ЗОНАХ ПРЕДУСМОТРЕНА ЗАДЕРЖКА (ПО УМОЛЧАНИЮ 10 С). ЧТОБЫ СИСТЕМА УСТАНАВЛИВАЛАСЬ ПОД ОХРАНУ НЕМЕДЛЕННО, МОЖНО УСТАНОВИТЬ СЛЕДУЮЩЕЕ:*

 $\Rightarrow$ Код установщика + [1][5] +[0]Тип зоны 1 +[1]Тип зоны 2+[#]

*ЗОНА ВСТРОЕННОГО ТАМПЕРА IMPAQ-520 ИМЕЕТ НОМЕР 16, ПО УМОЛЧАНИЮ ЗОНА ТАМПЕРА УСТАНОВЛЕНА КАК 24-ЧАСОВАЯ, ЧТОБЫ ИЗМЕНИТЬ ЗОНУ ТАМПЕРА, МОЖНО УСТАНОВИТЬ*  СЛЕДУЮЩЕЕ: → Код установщика + [1][6] + [0] Тип зоны 1 + [1] Тип зоны 2+ [#]

## **Атрибуты зон**

## **Десятичное программирование:**

 $\Rightarrow$  Код установщика(012345) + 2-значное число (код зоны от 01 до 16) + [A] (тип зоны 1) + [B] (тип зоны 2)+ [#]

Коды зон: 01~10 означают зоны 1~10;

**Зона 15** – зона встроенного датчика движения;

**Зона 16** – зона тампера;

[A] тип зоны 1: 0~9 цифровое значение (по умолчанию:0);

[A]=0: Зоны мгновенного действия: Если открывается зона мгновенного действия, панель немедленно формирует сигнал тревоги по истечении времени, соответствующего скорости зоны.

[A]=1: Задержка входа (пожалуйста, проверьте настройку для адреса: 42);

[A]=4: Круглосуточные зоны и зоны 4-проводных дымовых пожарных извещателей, если они определяются как круглосуточные зоны. Независимо от статуса постановки системы под охрану, разомкнутая круглосуточная зона всегда будет формировать сигнал тревоги.

[A]=5: Внутренняя зона; При сохранении режима нахождения под охраной внутренняя зона разомкнута. Это еще не тревога.

[A]=6: Зона Intellizones (проверьте настройку для адреса 43);

- [A]=7: Зоны в состоянии отключения;
- [B] Тип зоны 2: 0~3-значное значение (по умолчанию:1);
- [B]=0: Зона тихой тревоги;
- [B]=1: Зона звуковой сигнализации;
- [B]=2: Зона звука дверного звонка

[B]=3: Зона звука дверного звонка и звука сирены

*Например: Изменение 4-й зоны на зону мгновенного действия и отключение звукового сигнала гудка/сирены. Запрограммируйте непосредственный ввод состояния:*

 $\Rightarrow$  *Код* установщика + [0][4]+[0][0]+ [#]

*Программирование происходит с помощью клавиатуры мобильного телефона в реальном времени.*  $\bigwedge$ *Сначала установите SIM-карту. Позвоните на панель IMPAQ-520, когда услышите тональный звуковой сигнал, введите код установщика [012345], Вы вошли в режим программирования.*

*Один длинный сигнал «Дии» - установка корректная!*

*Три коротких сигнала «Ди» «Ди» «Ди» - установка не корректная!*

## **Код установщика**

## *Код установщика по умолчанию:* **[***012345***]**

Только код установщика позволяет программировать все параметры панели управления, за исключением мастер-кода и кода пользователя. Чтобы запрограммировать какой-либо параметр в панели управления, необходимо войти в режим программирования, позвонив на iMPAQ-520, а затем ввести код установщика. При входе в режим программирования Вы услышите сигнал «Ди». Код установщика содержит шесть цифр и каждая цифра может принимать любое значение от 0 до 9. При программировании кода установщика всегда вводите шесть цифр. Чтобы изменить код установщика нажмите:

*Код установщика +* **[3] [0]** *+ Новые 6 цифр +* **[#]**

## **Мастер-код и код пользователя**

## *Мастер-код по умолчанию:* **[***1234***]**

Панели управления имеют один мастер-код (0) и до 4 кодов пользователя (от 0 до 4). Мастер-код по умолчанию **1234**. Мастер-код может ставить систему на охрану с использованием любого способа постановки на охрану, создавать/изменять коды пользователя и выполнять программирование с доступом по ключу. Мастер-код может создавать/изменять коды доступа и выполнять программирование с доступом по ключу. Код доступа состоит из любых 4 цифр, при этом каждая цифра может принимать любое значение от 0 до 9.

*Не вводите [#] непосредственно при программировании мастер-кода, так как это приведет к аннулированию мастер-кода.*

*Код установщика +***[3] [2]** *+ новый 4-значный код доступа +* **[#]**

После изменения пароля звучит одиночный сигнал (Успешное выполнение). Нажмите **[\*]***+* **[#]** для выхода. Изменение пароля закончено.

*P.S.: Не пользуйтесь кодом установщика для программирования мастер-кода и кода пользователя. Эти коды доступа можно запрограммировать только пользуясь мастер-кодом.*

#### **Программирование выхода пользователя**

*Программирование выбора функции Клавиша[\*][#]*

## *По умолчанию: 6-значные коды доступа*

При программировании нажмите клавиши *[\*]+ [#]* или через 30 с перестаньте нажимать на эту клавишу, чтобы выйти из состояния программирования. При выходе из состояния программирования источник звукового сигнала издаст "гудок"

#### **Задержка для выхода и задержка сигнала тревоги**

Задержка для выхода относится ко всем зонам. Эта опция определяет, за какое время пользователь должен покинуть охраняемую территорию после ввода действующего кода доступа и до постановки системы под охрану.

Можно запрограммировать время задержки для выхода от 00 до 99 с. Когда включена эта функция, клавиатура издает прерывистый звуковой сигнал в течение запрограммированного периода задержки для выхода (за исключением случая сохранения режима нахождения под охраной). В течение последних 5 секунд задержки для выхода частота прерывистого звукового сигнала повышается.

→ Код установщика + [4] [2] + 2-значное десятичное число (задержка для выхода от 00 до 99) + 2-значное *десятичное число (задержка сигнала тревоги от 00 до 99) +* **[#]**

## *Пример: Вызвать IMPAQ-520 [012345] + [4] [2] +[60]+ [00]+[#]*

*В этом случае задержка постановки на охрану будет 60 секунд, а сработка по тревоги мгновенная.*

## **ВКЛ./ВЫКЛ. Встроенного зуммера**

Подключить/отключить источник звукового сигнала IMPAQ-520

Код установщика *+* **[4][8]** *+* [A] *+* **[#]**

A=0, выключить встроенный зуммер

A=1, включить встроенный зуммер

## **ВЛЮЧЕНИЕ ГОЛОСОВОГО МОНИТОРА**

Код установщика *+* **[7][7]** *+*[3][3] *+* **[#]**

*Распиновка для подключения микрофона:*

*Красный - "Vout", Черный - "--", Желтый - "MIC"*

## **Время выключения звонка и звучания звонка (постановка под охрану / снятие с охраны)**

*Программирование выбора функции Адрес 41;*

После включения звуковой сигнализации звонок или сирена прекращает работу по истечении запрограммированного времени. Если эта функция включена, звонок или сирена будет издавать полусекундный пронзительный звук при постановке под охрану и два полусекундных пронзительных звука при постановке под охрану / снятии с охраны.

 $\Rightarrow$  Код установщика + [4][1] + 1-значное число (от 0 до 9) минут + 1-значное число (от 0 до 9) раз + [#] *Например: установите время звучания сирены 3 минуты, время голосового напоминания 2 секунды при постановке под охрану / снятии с охраны. Непосредственный ввод статуса программы:*

 $\Rightarrow$  *Код* установщика + **[4][1]** + [3][2] + [#]

## Номер телефона пульта централизованного наблюдения (ПЦН - MSTN)

Панель управления набирает запрограммированный номер телефона при отправке сообщения с кодом события в компьютер ПЦН. Например, если система охранной сигнализации поставлена под охрану и зона с датчиком движения размыкается, панель управления может набрать телефонный номер для отправки запрограммированного кода события в компьютер ПЦН. По умолчанию номер телефона не устанавливается, поэтому можно вводить любые цифры от 0 до 9, но не более 16 цифр.

Добавление номера телефона: → Код установщика + [5] [0] + MSTN номер телефона + [#]

Удаление номера телефона: ⇒ Код установщика + [5] [0] + [#]

## Определение кода пользователя для пульта централизованного наблюдения

Выбираются 4 цифры в диапазоне от 0000 до 9999; они используются для определения кода пользователя для пульта централизованного наблюдения

 $\Rightarrow$ Код установщика + [3] [1] +4 цифры + [#]

Протокол Ademco Contact ID (CID) является наиболее распространенным DTMF - протоколом передачи тревожных сообщений от охранных систем по телефонной линии и GSM-сети на пульт центрального наблюдения (ПЦН) ввиду его высокой информативности. CID поддерживается всеми ведущими производителями контрольных панелей и мониторинговых приемников. Поэтому использующие эту кодировку охранные системы om «interVision» можно легко адаптировать к различному охранному и мониторинговому оборудованию. Сообщение в протоколе Ademco Contact ID cocmoum из 16 цифр. Структура передаваемых данных: АААА-ВССС-DD-ЕЕЕ

где: АААА - четырехзначный код ограняемого объекта;

В – классификатор события (цифра 1 или «Е» означает событие: тревога, цифра 3 или «R» означает событие: восстановление);

ССС - трехзначный код события (таблица с CID-кодами);

DD - двухзначный код группы (адресный шлейф, объединенные в сеть приборы...);

ЕЕЕ - трехзначный код зоны/пользователя (шлейфа/входа/выхода).

## Номер телефона пользователя

Панель управления может установить номер телефона 4 пользователей. Во время тревоги задействуется телефон пользователя или мобильный телефон. Можно настроить его как центральный элемент системы сигнализации. Он также может передавать код события в компьютер пульта централизованного наблюдения. Номер телефона [5][4] предназначен для SMS.

#### Добавить/удалить номер телефона 1-й группы

Добавить: → Код установщика + [5] [1] +Номер телефона пользователя + [#]

Удалить: → Код установщика + [5] [1] + [#]

Пример: Вызвать IMPAQ-520 [012345] + [5] [1] + [0971111111]+[#]

## Добавить/удалить номер телефона 2-й группы

Добавить: → Код установщика + [5] [2] +Номер телефона пользователя+ [#]

Удалить: → Код установщика + [5] [2] + [#]

## Добавить/удалить номер телефона 3-й группы

Добавить: → Код установщика + [5] [3] +Номер телефона пользователя+ [#]

Удалить: → Код установщика + [5] [3] + [#]

## Добавить/удалить номер телефона 4-й группы SMS

Добавить: → Код установщика + [5] [4] +Номер телефона пользователя+ [#]

Удалить:  $\Rightarrow$  Код установщика + [5] [4] + [#]

## **SMS постановка под охрану и снятие с охраны**

При выполнении панелью операций постановки под охрану и снятия с охраны желательно, чтобы панель отправляла SMS на ваш мобильный телефон. Просто отправьте SMS на SIM-карту IMPAQ-520.

*код* пользователя(1234)+B (постановка под охрану)

*код* пользователя(1234)+C (снятие с охраны)

SMS: 1234B / 1234C (постановка под охрану / снятие с охраны)

## **Дистанционное управление панелью по телефону**

*Программирование выбора функции: Адрес 71+Состояние (1 цифра)+[#];*

Используется для дистанционного управления панелью по телефону. Управляет панелью, например, постановкой под охрану, снятием с охраны, прослушиванием, открытием PGM и т. д.

 $\Rightarrow$  Код установщика + [7] [1] + 1 цифра (состояние) + [#] (по умолчанию: [1])

Состояние: [0] – без дистанционного управления; [1] – с возможностью дистанционного управления

Например: Необходимо установить возможность дистанционного управления панелью по телефону. Запрограммируйте непосредственный ввод состояния:

 $\Rightarrow$  Код установщика + [7] [1] + [1] + [#]

## **Рабочие шаги:**

**Шаг 1.** Программа устанавливает адрес от 71 до 1. Открывается функция дистанционного управления.

**Шаг 2.** С помощью мобильного телефона или другого телефона осуществляется передача информации. При этом слышен длинный "гудок" и панель «поднимет трубку» (Введите пароль). Это отражает успешное установление контакта с панелью с помощью GSM соединения;

**Шаг 3.** С помощью клавиатуры телефона введите пароль пользователя (по умолчанию: мастер-код 1234, только мастер-код удаленной панели). Панель будет проверять пароль.

а) Если пароль неправильный, вы услышите два коротких "гудка". При вводе неправильного пароля 3 раза связь прерывается.

b) Если пароль правильный, будет слышна голосовая подсказка «длинный сигнал». Войдите в режим дистанционного управления панели. Набор операций имеет следующий вид:

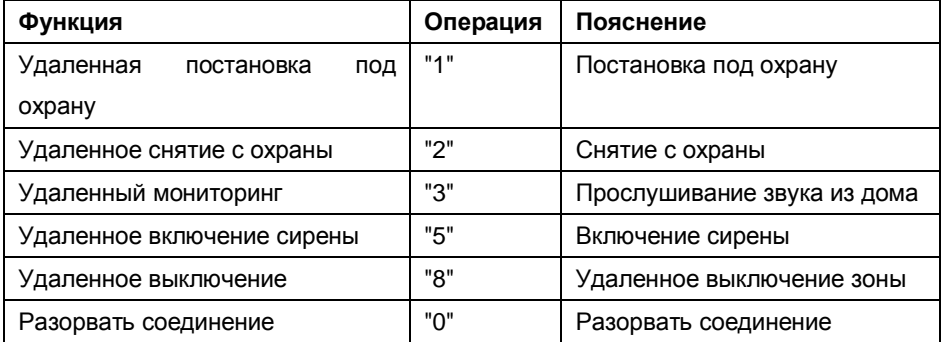

*Пример: Отправьте вызов IMPAQ-520, введите [1234] + [1] для постановки под охрану*

**Шаг 4.** Дистанционное программирование панели. Пользователь может набрать телефонный номер панели. Если установление контакта произошло успешно, введите код установщика (по умолчанию: **012345**).

а) Если пароль неправильный, вы услышите два коротких "гудка". При вводе неправильного пароля 3 раза связь прерывается.

b) Если пароль правильный, гудков не будет. Войдите в режим программирования панели, это такая же

операция как с клавиатурой.

Все операции будут сопровождаться тональными подсказками «Ди». После ввода одного и того же кода два раза подождите одну секунду после завершения одной операции. Таким образом, система узнает правильный код.

## **IP-АДРЕС GPRS**

Используется для установки IP-адреса ПЦН в модуле GPRS при передаче кода события в компьютер ПЦН. Панель управления будет искать IP-адрес ПЦН. Если между хост-компьютером и центральной станцией установлена нормальная связь, центральная станция может загружать доменное имя в панель. При изменении IP-адреса панель IMPAQ-520 может найти центральную станцию IP по динамическому доменному имени, при этом передача данных будет происходить нормально. Отправьте SMS для IMPAQ-520. Десятичное программирование → Код установщика + [9][9]+IP-адрес(255\*255\*255\*255, "\*" замените на".")

- ⇒ Настройка устройства для управления с помощью ПО Android и iOS:
- Шаг 1: Настройте Ваше имя пользователя на Web-сервере Введите "Код установщика" + [3][1]+[9100]+[#] где [9100] - "Serial No" Вашего устройства.
- $\Rightarrow$  **IIIar 2**: Настройте Ваше устройство на Web-сервер Позвоните на устройство, введите "Код установщика" + [9][9]+[115]+[\*]+[29]+[\*]+[44]+[\*]+[50]+[#] Примечание: после установки WEB режима, статус устройства будет поддерживаться только через GPRS сеть.

## Удаленная постановка под охрану, снятие с охраны и выдача сигнала тревоги

Для управления работой IMPAQ-520 при постановке под охрану, снятии с охраны и выдаче сигнала тревоги можно использовать пульт дистанционного управления IQ-B4. Обучите его работе с IMPAQ-520. Он работает так же, как и другие беспроводные извещатели. После обучения он может управлять IMPAQ-520 при постановке под охрану, снятии с охраны и выдаче сигнала тревоги. Если все выполнено правильно, IMPAQ-520 издаст продолжительный звук "Ди".

## Размыкание/замыкание беспроводного реле с помощью SMS

После установки номера мобильного телефона в команде АДРЕС [5] [4] можно пользоваться этим мобильным телефоном для отправки SMS для панели IMPAQ-520. Он может управлять панелью при

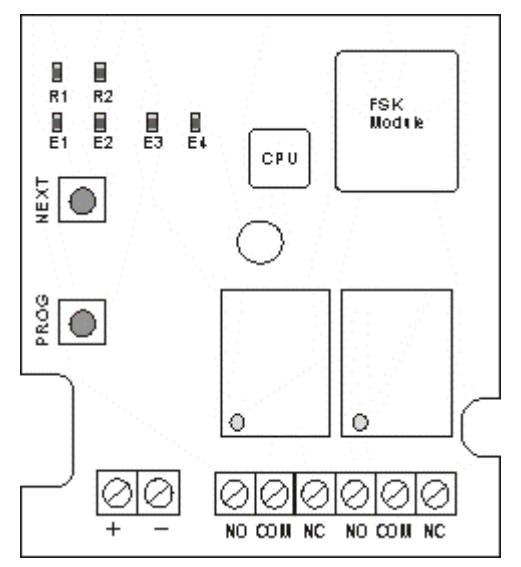

размыкании/замыкании беспроводного реле. При успешном выполнении операции он вернет событие на мобильный телефон.

#### Добавление информации о беспроводном реле на переключатель панели управления:

[R1] [R2]: это 2 светодиода реле iQ-RELAY. Каждое реле может зарегистрировать 4 беспроводных сигнала (E1, E2, E3, E4.) для процедуры «открыть» / «закрыть». 4 позиции беспроводной регистрации. Нажмите на РЕЛЕ [PROG] в течение 3 секунд, чтобы войти в режим программирования, Е1 индикатор мигает, беспроводный детектор или iMPAQ-520 (на панели нажимаем тампер для передачи сигнала на беспроводное реле) может отправить сигнал для успешной регистрации. Если индикатор Е1

горит, то регистрация прошла успешно; другая станция такая же процедура. Нажмите [NEXT] для обучения другого оборудования.

Формат SMS имеет следующий вид:

SMS: Код пользователя + SW1+O; *( где «О» - это буква)*

SMS: Код пользователя + SW2+O; «*открывает реле «№2»*

SMS: Код пользователя + SW1+C; *«закрывает реле «№1»*

SMS: Код пользователя + SW2+C*; «закрывает реле «№2»*

*Пример: Отправьте SMS на IMPAQ-520, с текстом «1234SW1O» - реле №1 откроется, на Ваш телефон придет SMS сообщение с подтверждением "ОК".*

## **Открытие порта загрузки GPRS компьютера ПЦН**

GPRS осуществляет связь с ПЦН через Интернет. Центральный компьютер сигнализации должен открыть порт **2011**. Если компьютер использует фиксированный IP, необходимо открыть брандмауэр порта 2011. При этом ПЦН принимает информацию GPRS. Если используется динамический домен, этому порту должен быть выдан IP компьютера сигнализации.